# **TRAJECTOIRE D'UN POISSON, PARABOLE**

## **Secondaire**

# Fonctions # Paraboles

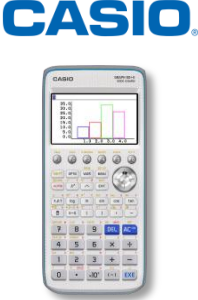

#### **Énoncé :**

**Un poisson saute dans son bocal pour aller rejoindre d'autres poissons dans un autre bocal.**

**Déterminer une approximation de l'équation de la trajectoire du poisson (les résultats seront arrondis au centième).**

### **1. Visualisation de la trajectoire**

Dans le Menu **Plot Image**, ouvrir le fichier "Jumpin". Appuyer sur @M, puis sélectionner **[F1] {FILE}**, [F1]  ${OPEN}$ , F1  ${CASIO}$ , F1  ${g3b}$  et enfin **Jumpin**. Changer la position des axes à l'aide du pavé directionnel pour que l'origine du repère soit sur le poisson.

and afficher un point sur chaque position du poisson: The annual surface of the state of the state of the state of the state of the state of the state of the state of the state of the state of the state of the state of the Appuyer sur **@TN**, puis sélectionner **[F2]** {PLOT}, se

positionner sur le poisson et appuyer à chaque fois sur <sup>[EXE]</sup> jusqu'à ce que le message "Mémoires pts fin tracé" s'affiche.

Appuyer deux fois sur [EXIT] pour quitter.

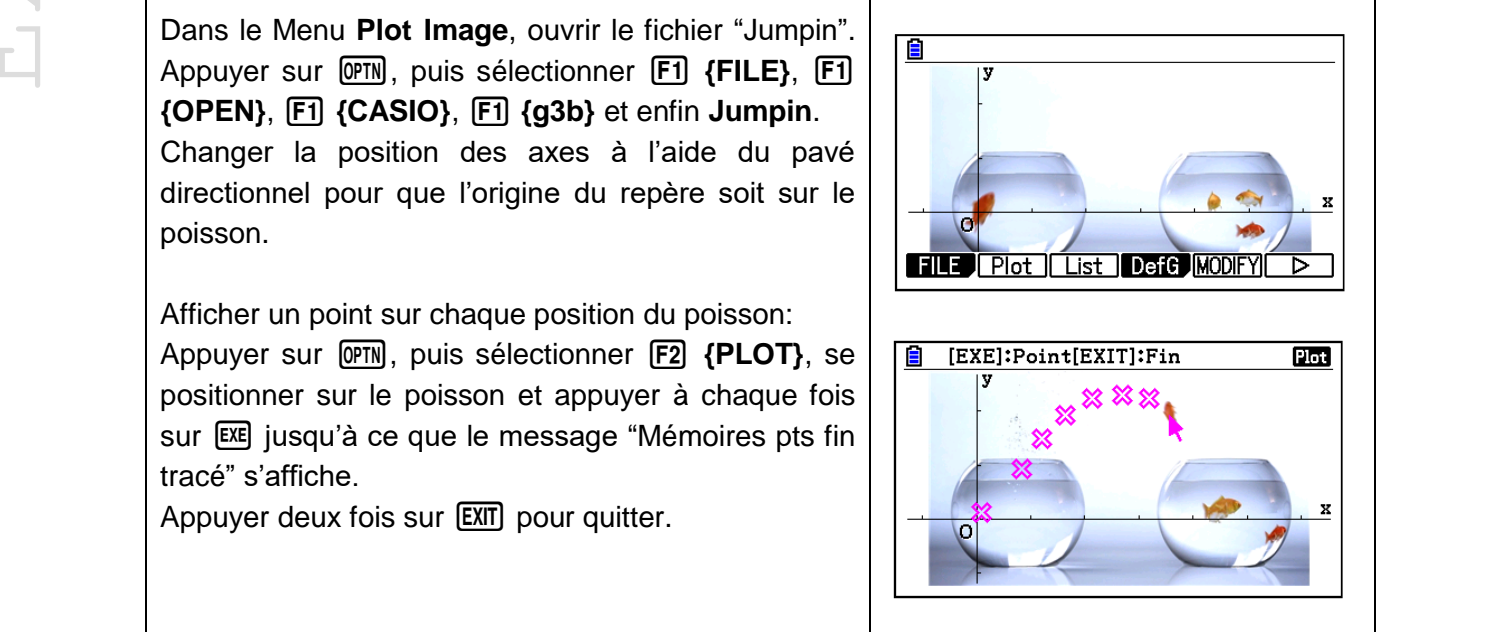

### **2. Par tâtonnement**

On reconnait une trajectoire parabolique, il s'agit donc de trouver le polynôme de degré 2 correspondant. Nous allons maintenant afficher la représentation graphique dynamique de la parabole d'équation  $A(x - B)^2 + C$ .

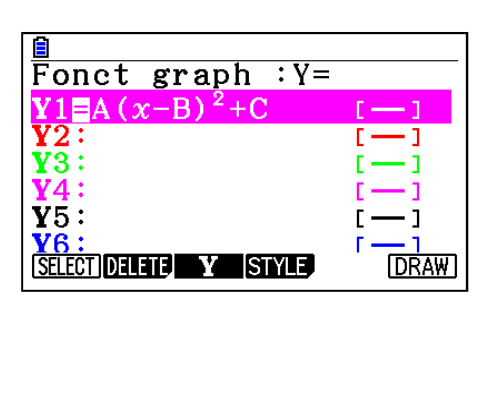

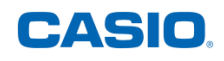

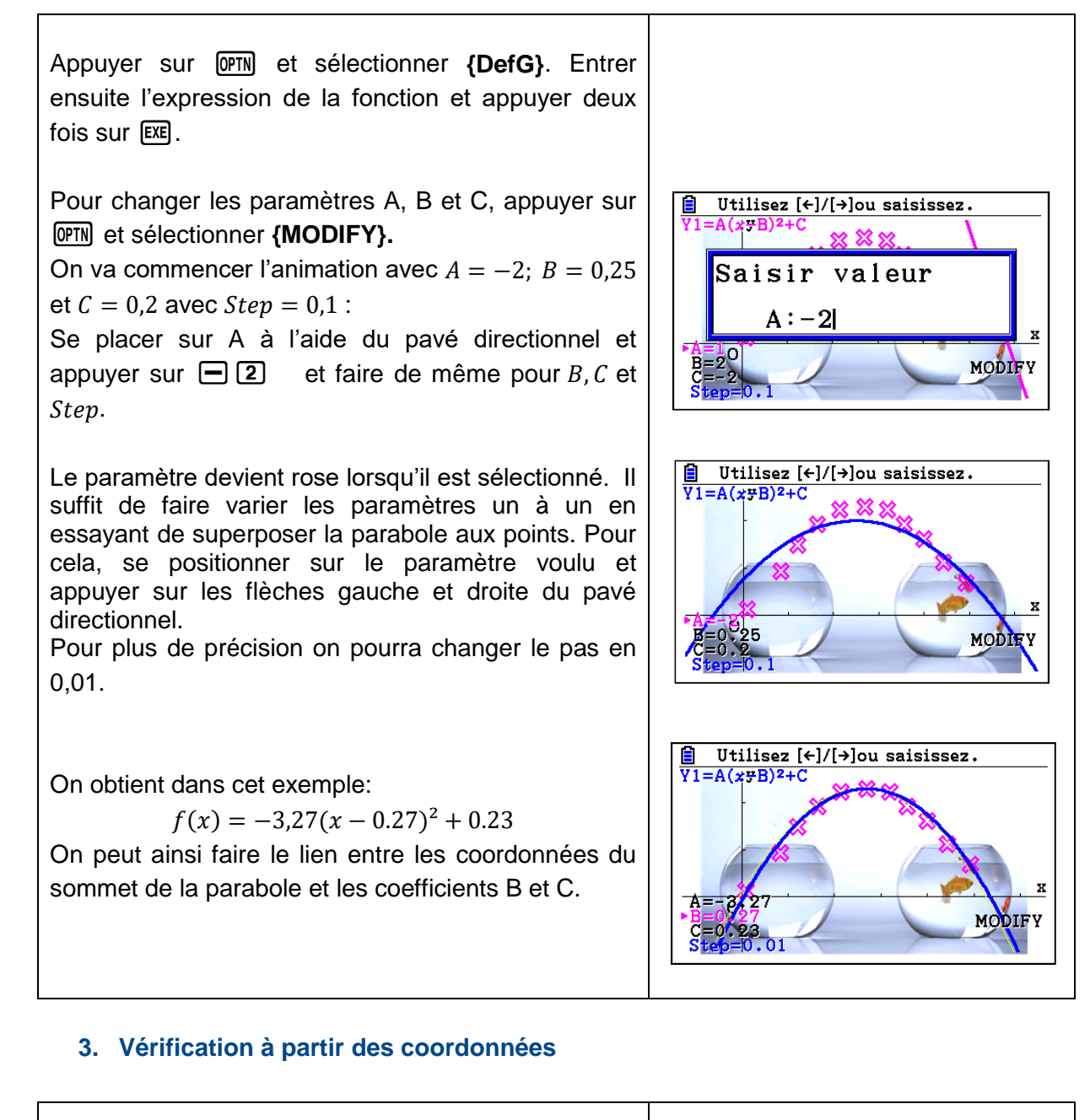

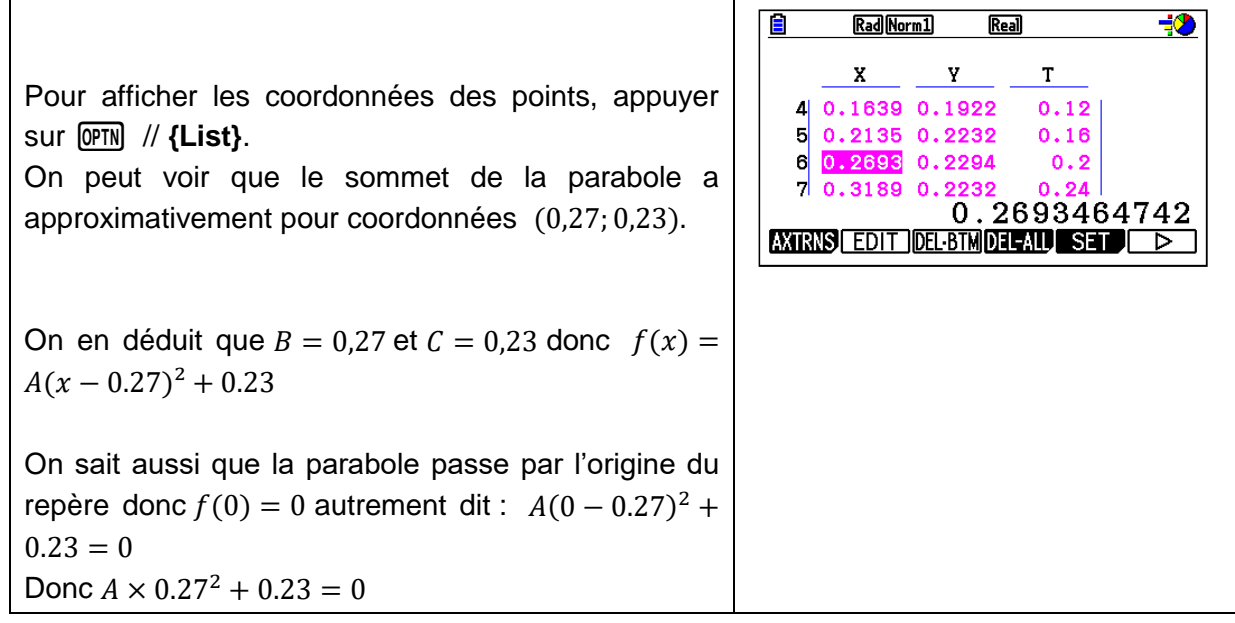

**Donc** 
$$
A = \frac{-0.23}{0.27^2} = -3.29
$$

On en déduit :  $f(x) = -3.29(x - 0.27)^2 + 0.24$ , ce qui est assez proche de ce que nous avions trouvé au point précédent.

#### **4. Vérification par une régression quadratique**

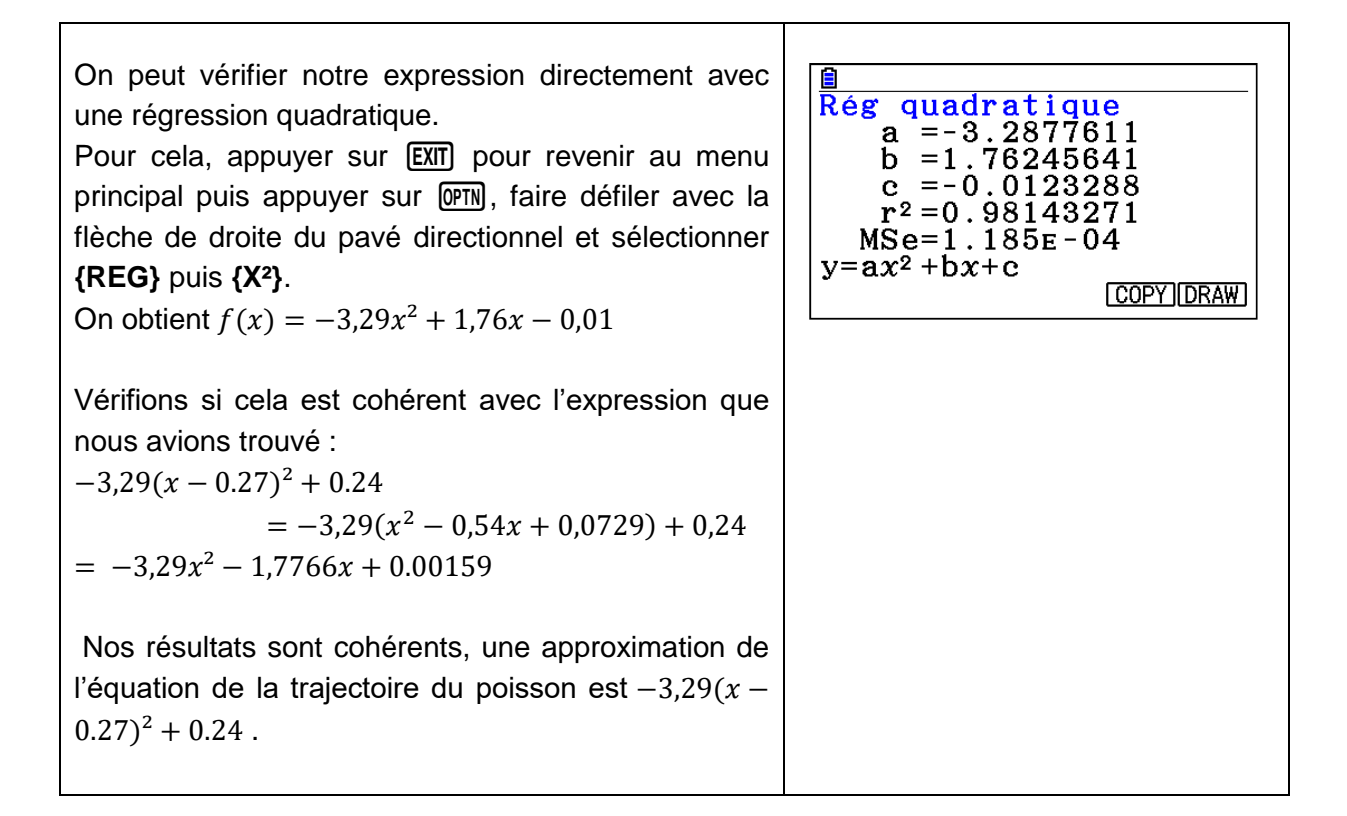

Retrouvez toutes nos ressources pédagogiques sur [www.casio-education.fr](http://www.casio-education.fr/)

**CASIO**